# **Die**

# **Bedienungsanleitun**

**g**

Dual-Kamera-System WiFi Verfolgungskamera

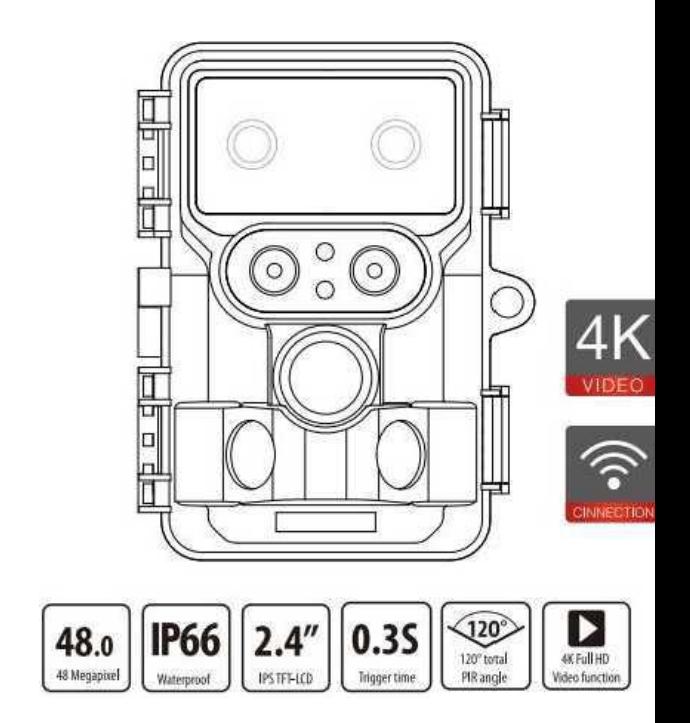

## Sehr geehrte Kunden, herzlichen Glückwunsch zum Kauf eines qualitativ hochwertigen Produkts.

Sie haben eine Wildlife-Kamera gekauft, die mit ihren hervorragenden technischen Eigenschaften und dem dazugehörigen Zubehör sehr einfach zu bedienen ist. Bitte lesen Sie alle Hinweise sorgfältig durch. Bitte lesen Sie diese Informationen sorgfältig durch, insbesondere die Sicherheitshinweise.

## 1. Artikel in der Box

Öffnen Sie sorgfältig die Kameraverpackung und prüfen Sie, ob alle folgenden Komponenten in der © Box enthalten sind:

1 Wildlife Camera 2. Montage mit 3. USB-Kabel

4 Anleitung

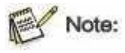

• Entfernen Sie die Schutzfolie vom Kameraobjektiv.

• Vorsicht! Halten Sie Plastikfolie und -beutel von Babys und Kleinkindern fern, da sonst Erstickungsgefahr besteht.

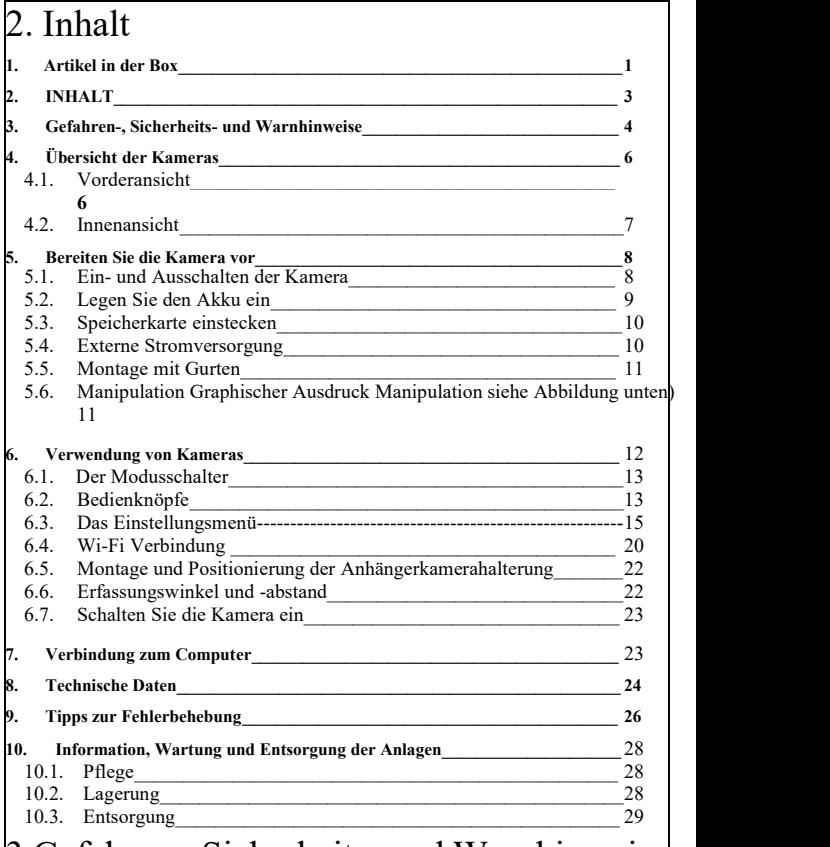

## 3 Gefahren-, Sicherheits- und Warnhinweise

Die unsachgemäße Verwendung der Kamera und des Zubehörs kann eine Gefahr

für Sie und andere darstellen und die Kamera beschädigen oder zerstören. Wir bitten Sie daher, die folgenden Gefahren-, Sicherheits- und Warnhinweise zu lesen und strikt zu befolgen.

Vorgeschlagene Verwendungszwecke

• Diese Kamera wurde für digitale Fotos und Videoclips verwendet. Es ist für den privaten Gebrauch konzipiertund nicht für kommerzielle Zwecke geeignet.

Gefährdung von Kindern und Personen mit eingeschränkter Fähigkeit, elektronische Geräte zu bedienen

• Kameras, Zubehör und Verpackungen sind keine Kinderspielzeuge. Diese sollten daher immer von Kindern ferngehalten werden. Stromschlag, Vergiftung und Erstickungsgefahr.

• Kinder und Personen mit eingeschränkten Fähigkeiten dürfen die Kamera und das Zubehör nicht benutzen. Die Kameras dürfen nur von Personen bedient werden, die physisch und geistig in der Lage sind, sicher zu arbeiten.

Elektrische Gefahren

- Wenn Fremdkörper oder Flüssigkeiten in die Kamera gelangen, schalten Sie die Kamera aus und entfernen Sie den Akku. Alle Teile gründlich trocknen lassen. Ansonsten Gefahr von Feuer oder Stromschlag
- Wenn die Kamera herunterfällt oder das Gehäuse beschädigt ist, schalten Sie die Kamera aus und entfernen Sie den Akku. Ansonsten besteht die Gefahr von Feuer und Stromschlag.
- Die Kamera darf nicht demontiert, modifiziert oder repariert werden. Brandgefahr und Stromschlag
- Verwenden Sie nur das Netzteil (nicht mitgeliefert), die Versorgungsspannung ist auf dem Typenschild angegeben (6 V). Andernfalls besteht die Gefahr von Feuer oder Stromschlag. Ziehen Sie das Netzteil aus der Steckdose und trennen Sie die Stromversorgung
- Stecken Sie das Netzteil (nicht im Lieferumfang enthalten) an,um die Stromversorgung weiter zu nutzen, während refore eine gefährliche Quelle anzeigt<br>• Bei Gewittern darf kein Strom verwendet werden. Ansonsten besteht die Gefahr

eines Stromschlags.

## Schäden durch Wärme- und Brandgefahr

• Stellen Sie die Kamera nicht an Orten auf, die stark erhöhten Temperaturen ausgesetzt sind (z. B. in Fahrzeugn). Gehäuse und Innenteile können beschädigt werden, was zu einem Brand führen kann.

• Wickeln Sie die Kamera nicht ein oder legen Sie sie auf Textilien. Dies kann Wärme in der Kamera erzeugen, zu Verformungen des Gehäuses führen und eine Brandgefahr verursachen.

## Verletzungen und Sachschäden

• Legen Sie die Kamera nur auf einen festen Untergrund. Andernfalls kann die Kamera fallen oder umkippen und Schäden oder Verletzungen verursachen.

• Bedienen Sie die Kamera nicht beim Laufen oder Fahren. Sie könnten fallen oder einen Verkehrsunfall verursachen.

Verwenden Sie nur das Netzteil (nicht im Lieferumfang enthalten) für die Kamera, dessen Eingangsspannung auf dem Typenschildangegeben ist (6 V). Wir übernehmen keine Haftung für Schäden, die durch die Verwendung falscher Netzteile entstehen.

• Die 230 V Steckdose für das © Netzteil (nicht im Lieferumfang enthalten) darf nicht verdeckt und jederzeit kontaktiert werden, damit das Netzteil bei Bedarf schnell vom Netzteil getrennt werden kann.

• Achten Sie auf ausreichende Belüftung und bedecken Sie nicht das Netzteil (nicht mitgeliefert), um eine Überhitzung zu vermeiden.• Stellen Sie keine offenen Zündquellen wie brennende Kerzen auf oder in der

Nähe des Geräts auf.

• Lassen Sie das LCD-Display keinen Stößen oder Belastungen aussetzen. Dies kann das Glas des Displays beschädigen oder Flüssigkeit kann aus dem Inneren austreten.

Bei Kontakt mit den Augen oder der Haut sofort mit klarem Wasser abspülen. Bei Kontakt mit den Augen wenden Sie sich sofort an Ihren Arzt.

• Schäden an elektronischen Geräten, Displays oder Objektiven, die durch Stöße, Stürze oderandere äußere Einflüsse verursacht wurden, sind von derGarantie ausgeschlossen und müssen ersetzt werden

• Lassen Sie die Kamera nicht fallen oder kollidieren und bedienen Sie sie immer mit Vorsicht. Andernfalls kann die Kamera beschädigt werden.

# 4. Übersicht der Kameras

## **4.1. Vorderansicht**

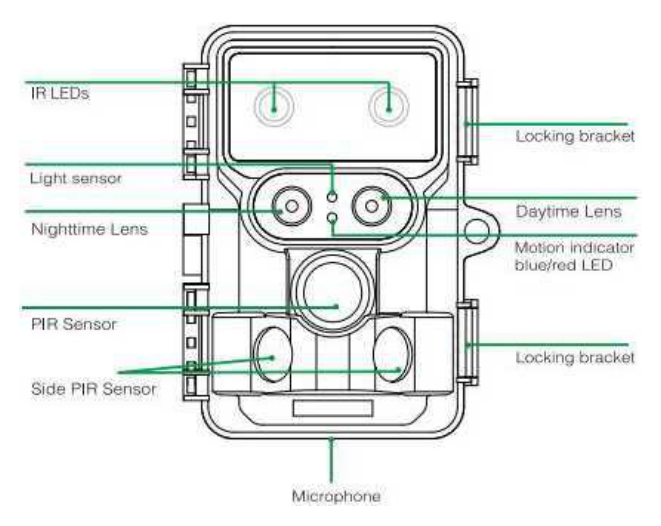

## **4.2. Innenansicht**

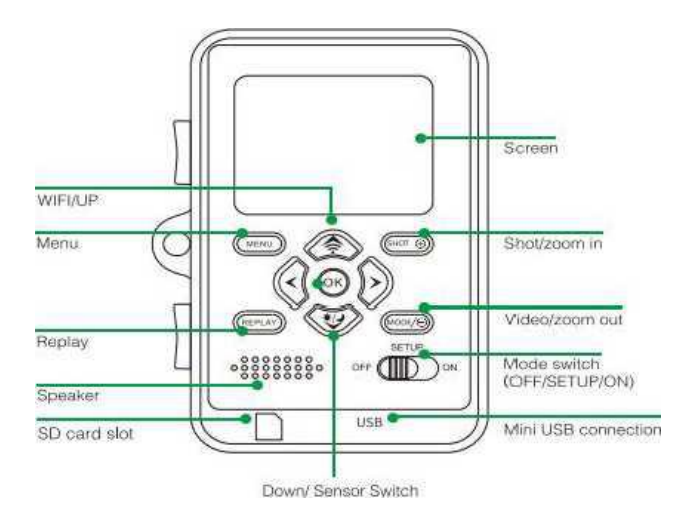

- Das Display ist nur im Setup-Modus geöffnet, um Menüeinstellungen zu ändern oder vorhandene Fotos anzuzeigen.
- Um Fotos zu speichern, muss eine SD- oder SDHC-Speicherkarte in den Speicherkartensteckplatz eingesteckt werden.
- Über den Mini-USB-Anschluss (USB 2.0) kann die Kamera an einen Computer angeschlossen werden.
- Verwenden Sie diesen Modus, um drei Betriebsmodi abzuschalten. SETUP und ON können ausgewählt werden

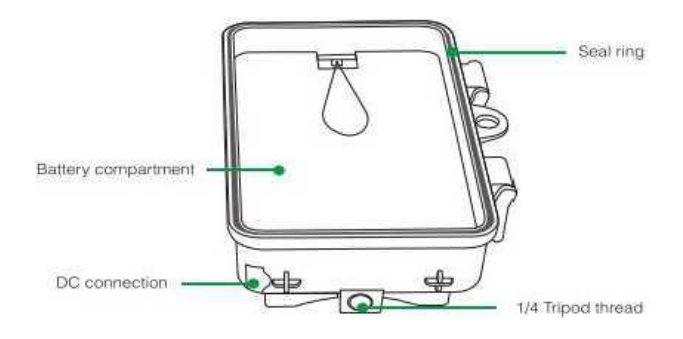

# 5. Vorbereitung der Kamera

## **5.1. Ein- und Ausschalten der Kamera**

Die Bedientasten, Anschlüsse und Batterien befinden sich in © innerhalb der Wildlife-Kamera.

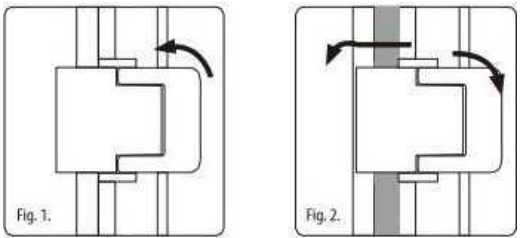

Eine Befestigung für ein Vorhängeschloss ist zwischen den beiden Verriegelungsbügeln vorgesehen, so dass die Kamera sicher verriegelt werden kann.

## **5.2. Legen Sie den Akku ein**

Schalten Sie die Kamera wie in Abschnitt 6.1 beschrieben ein und legen Sie den Akku ein. Das Batteriefach befindet sich auf der rechten Rückseite der Kamera. Öffnen Sie nun die Schutzkappe des Batteriegehäuses und ziehen Sie den oberen Klemmverschluss leicht nach innen, bevor Sie die Schutzkappe anheben.

Entfernen Sie zunächst alle vorhandenen Batterien aus dem Batteriefach. Legen Sie 8 voll geladene Batterien ein, wie in der Abbildung unten gezeigt. Stellen Sie sicher, dass jeder Akku die richtige Position im Batteriefach hat, wenn er eingesetzt wird

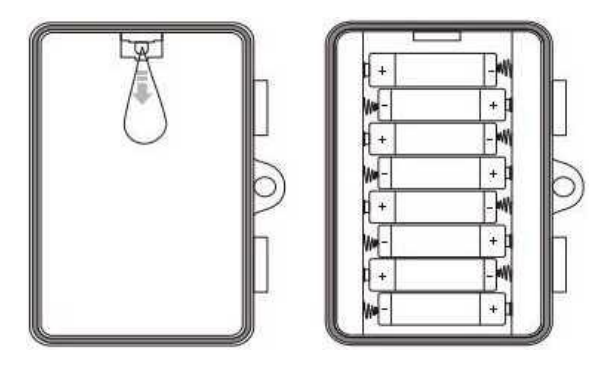

## **Anmerkung:**

• Wir empfehlen die Verwendung von 8 alkalischen AA-Batterien, um eine ordnungsgemäße Funktion der Kamera zu gewährleisten.

## **5.3. Speicherkarte einstecken**

Um Fotos und Videos zu speichern, muss eine Speicherkarte eingesteckt werden. Legen Sie die SD/SDHC-Speicherkarte in die Speicherkartenbox ein, bevor Sie die Kamera einschalten.

Schalten Sie die Kamera aus und schalten Sie sie wie in Abschnitt 5.1 beschrieben ein.

Stellen Sie vor dem Einlegen der Speicherkarte sicher, dass der seitliche

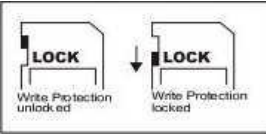

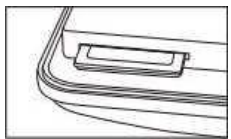

Schreibschutz auf der Speicherkarte nicht aktiviert ist (siehe Abbildung). Wenn die Kamera "Karte geschützt \*" anzeigt, entfernen Sie die Speicherkarte und ändern Sie den Speicherschutz.

Legen Sie die Speicherkarte wie in der Abbildung unten gezeigt. Schieben Sie die Speicherkarte in das Fach, bis sie einrastet.

Um die Speicherkarte zu entfernen, schieben Sie die Karte wieder hinein, bis sie teilweise ausgeworfen wird.

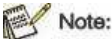

• Die SD/SDHC-Speicherkarte unterstützt eine Kapazität von 256 GB.

• U 1 Klasse 10 oder höher Verwenden Sie eine SD/SDHC-Speicherkarte.

## **5.4. Externe Stromversorgung**

Die Kamera kann mit externer Stromversorgung betrieben werden. Es wird eine 6V Stromversorgung mit mindestens 2,0 A benötigt, die einen Stecker mit einem Außendurchmesser von 3,5 mm und einem Innendurchmesser von 1,35 mm (Innenelektrode, Außenminus) enthält.

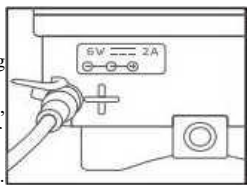

## **5.5. Montage mit Gurten**

Befestigen Sie die Wildlife-Kamera mit dem mitgelieferten Befestigungsband an einem Baum oder einem anderen Objekt. Die folgende Abbildung zeigt, wie das

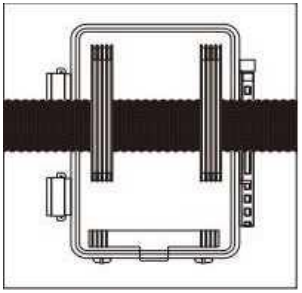

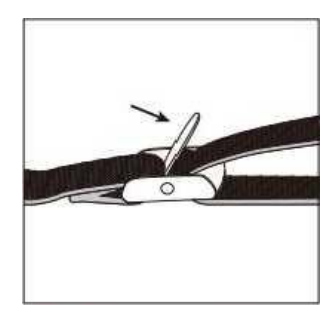

Befestigungsband befestigt wird.

Platzieren Sie die Wildlife-Kamera nach Bedarf und ziehen Sie das lose Ende des Befestigungsbandes fest, bis die Kamera fest fixiert ist.

Lösen Sie das Befestigungsband wieder und drücken Sie die Kraft am Zugring des Befestigungsbandes.

## **5.6. Operationen Die Operationen der grafischen Ausdrücke (siehe Abbildung unten):**

Öffnen Sie die Schutzabdeckung des Schlosshalters und des Batteriegehäuses

Legen Sie die Batterie ein-legen Sie die Speicherkarte ein io-Einstellungen

wechseln Drücken Sie die Menütaste, um in das Systemmenü zu gelangen

Auswahl Zurücksetzen auf Werkszustand

Bei Gewittern darf kein Strom verwendet werden. Ansonsten besteht die Gefahr eines Stromausfalls.

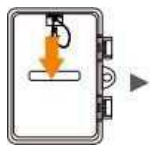

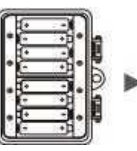

Öffnen Bitte legen Sie<br>Sie den 8 Batterien ein Sie den 8 Batterien ein.<br>Batteried Modell der Modell der<br>Batterie: Offnen Bitte legen Sie Bitte stellen Sie<br>Sie den 8 Batterien ein. sicher, dass de<br>Batterie: Schreibschutz<br>Batterie: Schreibschutz

der Speicherkarte den sicher, dass der<br>seitliche nicht aktiviert ist

Bitte stellen Sie Stecken Sie eine seitliche rkarte der Klasse 10 Schreibschutz auf oder höher U 1 in SD/SDHC-Speiche den Speicherkartenstec kplatz, bevor Sie die Kamera

einschalten und den

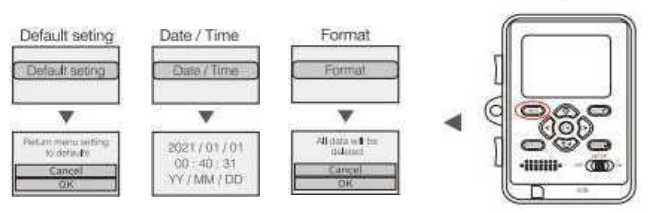

Drücken Sie Menü, um  $\frac{\text{das}}{\text{S}}$  Systemetric methods of  $\frac{1}{\text{sys}}$ 

## 6. Mit der Kamera arbeiten

Bevor die Kameras für die Überwachung eingerichtet werden, müssen sie entsprechend dem jeweiligen Zweck eingerichtet werden. Dafür steht ein Setup-Modus zur Verfügung. Neben dem Ändern der Einstellungen können Sie in diesem Modus auch Fotos und Videos aufnehmen und vorhandene Fotos

anzeigen.

## **6.1. Der Modusschalter**

Die Tracking-Kamera verfügt über drei grundlegende Betriebsarten:

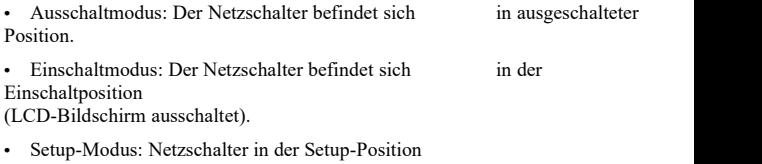

(LCD-Bildschirm eingeschaltet).

## **6.2. Bedienknöpfe**

Im Setup-Modus können Sie die Einstellungen der Anhängerkamera mit Hilfe des eingebauten LCD überprüfen und ändern. Diese Einstellungen finden Sie im Einstellungsmenü und können die Auflösung eines Fotos oder Videos, das Intervall zwischen den Fotos, den Öffnungszeitabdruck usw. ändern. Wenn Sie den Netzschalter in die eingestellte Position bewegen, wird das LCD-Display eingeschaltet und Sie werden einen Infobildschirm sehen, der anzeigt, wie viele Bilder aufgenommen wurden, wie viel Akku, Kamera oder Videomodus geladen wurden. Warten Sie.

## **Anmerkungen:**

• Schalten Sie den Netzschalter immer vom Ausschaltmodus in den Einstellmodus. Wenn Sie vom offenen Modus in den Einstellmodus wechseln, kann die Kamera gesperrt sein. Wenn dies geschieht, bewegen Sie einfach den Schalter in die geschlossene Position und schieben Sie ihn wieder in die eingestellte Position.

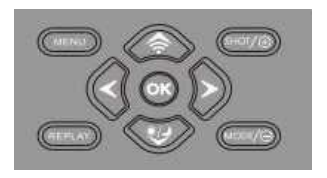

## **Funktion der Bedientasten im Standby-Modus**

Im Folgenden werden die Aktionsschaltflächen im Aufzeichnungsmodus mit inaktiviertem Menü beschrieben.

■ Rufen Sie das Menü Status ein. **Replay** Beginnen Sie mit der<br>Schaltet den Foto- oder TMODE/G Schaltet den Foto- oder<br>Wiederholung.<br>Shooting/@ Machen Sie ein Foto oder Video oder<br>Machen Sie ein Foto oder Video oder Shooting/@ Machen Sie ein Foto oder Video oder<br>stoppen Sie die Aufnahme.

Schaltet den WLAN-Hotspot

ein/aus. Klicken Sie auf, um das Dialogfeld Kamera wechseln zu öffnen. Tag- und Nachtkameras nach Bedarf umschalten

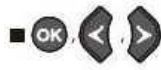

: No lunction (Standby-Modus).

## **Funktion der Bedienknöpfe im Wiedergabemodus**

Im Folgenden werden die Aktionsschaltflächen im Wiedergabemodus mit inaktiviertem Menü beschrieben.

**Menu** Dateien löschen oder

schützen.<br>Geben Sie den

Wiedergabemodus ein oder verlassen Sie

Sehen Sie sich Fotos oder Videodateien in umgekehrter Reihenfolge an.

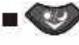

Sehen Sie sich die Foto- oder Videodateien in der Reihenfolge an.

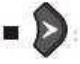

> Hot. Nach dem Zoomen des Status auf der rechten Seite anzeigen oder das Video vorspulen.

: Nach dem Zoom-Status wird das Foto links angezeigt oder das Video wird schnell zurückgezogen.

: Startet und pausiert die Videowiedergabe.

MODE/ Verkleinern Sie das Foto.<br>sснотт/ : Vergrößern Sie das © Foto.

## **Funktionen zur Betätigung von Buttons in Menüeinstellungen**

Im Folgenden werden die Aktionsschaltflächen in den Menüeinstellungen **BEI WENU** beschrieben.

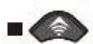

: Enter or exit menu settings.

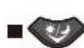

Die Aufwärtstaste wählt eine andere Einstellung für den aktuell angezeigten Parameter aus.

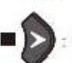

Drücken Sie die Abwärtstaste, um eine andere Einstellung für den aktuell angezeigten Parameter auszuwählen.

Gehen Sie zum nächsten Parameter.

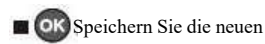

Gibt zum vorherigen Parameter zurück.

Bestätigen Sie jede Änderung der Einstellungen durch Drücken von OK. Wenn die Änderungen nicht durch Drücken des OK-Buttons bestätigt werden, gehen die neuen Einstellungen verloren, wenn Sie das Menü verlassen.

 $\blacksquare$  ^2^, independent is Keine Funktion (im Menümodus).

## **6.3. Das Einstellungsmenü**

Schieben Sie den Modusschalter in die Einstellposition, starten Sie den Nachfolgend sind alle Menüoptionen und mögliche Einstellwerte aufgelistet. Die Standardeinstellungen sind immer fett hervorgehoben.

# KINDER

• **MDEO** Fotos + Videos

Wählen Sie das Format, in dem Ihre Kamera aufnehmen wird. Fotos: Nur für Fotos.

Video: Nur für Videos. Foto + Video: Für jedes PIR-auslösende Ereignis werden ein Foto (mehrere Fotos, wenn NUM PICS auf > 1 gesetzt ist) und ein Videoclip aufgenommen.

- PIR-Intervall: Standardmäßig 30 Sekunden. Optionale Einstellung von 5 Sekunden bis 60 Minuten Die kürzeste Einstellungszeit, die die Kamera wartet, bevor sie nach der ersten Erkennung des Tieres auf die kontinuierliche Auslösung des Hauptsensors reagiert. Während des ausgewählten Zeitintervalls nimmt die Kamera keine Bilder oder Videos auf. Dies verhindert, dass die Speicherkarte mit unnötigen Fotos gefüllt wird.
- Kurze Intervalle, hohe Aufnahmefrequenz der Kamera und hoher Batterieverbrauch. Dies wirkt sich auf die Anzahlder Tage aus, an denen die Batterie verwendet wird. Das Gegenteil ist der Fall. Lange Intervalle reduzieren den Batterieverbrauch und garantieren eine lange Nutzung.
- ・ **PIR-Empfindlichkeit: hoch/mittel/niedrig**
- ・ **Verzögerung: Aus/An**

Wenn "Ein\*" ausgewählt ist, nimmt die Kamera in ausgewählten Intervallen automatisch Fotos/Videos auf, unabhängig davon, ob der PIR-Sensor Bewegungen erkennt oder nicht. Dies ist nützlich, um kaltblütige Tiere wie Schlangen oder offene Pflanzen usw. zu beobachten.

Nachdem Sie die Ein-Einstellung durch Drücken der OK-Taste bestätigt haben, können Sie das Intervall für die Aufnahme von Fotos/Videos eingeben.

#### **Anmerkungen:**

In diesem Modus funktioniert die PIR-Funktion nicht mehr und die Kamera nimmt Fotos/Videos in einem festgelegten Intervall auf.

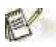

#### • **Nachtaufnahmemodus: Auto/Farbe**

"Automatisch" In der Option "Automatisch" wählt die Kamera je nach realer Helligkeit ein anderes Objektiv aus. Bei Volllicht wählt es ein 13-Megapixel-Sensorobjektiv, bei schlechten Lichtverhältnissen ein 2-Megapixel-Sensorobjektiv. Nachts mache ich immer Schwarz-Weiß-Fotos mit einem 2-Megapixel-Sensorobjektiv.

"Farbe" in der Farboption, der einzige Unterschied zu einer automatischen Kamera ist, dass die Kamera immer Farbfotos macht, auch bei dunklem Licht oder Nachtbedingungen. Aber bei Nachtbedingungen wird es eine Menge Lärm auf den Fotos geben. Verwenden Sie diese Funktion am besten bei intermittierenden Lichtverhältnissen.

- Infrarot-LEDs: Automatik/Mittel/Low/Aus Stellen Sie die Helligkeit der Infrarot-Leuchtdiode ein.
- **Niedrige Fledermaus Nachtschießen: Kein Infrarot-Led? Verbotder Schließung**
	- Ohne Infrarot-Led: Die Kamera kann Fotos und Videos aufnehmen, ohne dass die Infrarot-Led eingeschaltet werden muss, wenn der Akku nachts relativ niedrig ist.
	- Nicht ausschalten: Wenn der Akku nachts ziemlich niedrig ist, nimmt die Kamera keine Fotos oder Videos auf.

#### • **Überwachungszyklus: Aus/An**

Wenn die Kamera nur für eine bestimmte Zeit aktiviert werden kann, stellen Sie den Timer auf "On". Sobald \* eingeschaltet ist und mit dem OK Button bestätigt wird, können Sie die Start- und Endzeit festlegen.

Wenn die Startzeit ist. Zum Beispiel ist die Einstellung auf 18:35 Stunden und die Endzeit auf 8:25 Stunden festgelegt. Die Kamera läuft von 18.35 Uhr am selben Tag bis 8.25 Uhr am nächsten Tag. Die Kamera wird nicht ausgelöst und es werden keine Fotos oder Videos außerhalb dieses Zeitraums aufgenommen.

#### • **Seiten-PIR-Einstellungen: Aus/An**

Die beidseitigen PIR-Sensorbereiche bieten einen breiteren Erfassungswinkel und erkennen mehr potentielle Trigger.

Manchmal möchte man nur einen bestimmten Punkt beobachten.

Zu viele irrelevante Auslöser aus dem seitlichen Sensorbereich außerhalb dieses Punktes schalten die Kamera kontinuierlich ein und aus. Beeinflusst stark die Batterielebensdauer. In einigen Fällen kann es schwierig sein, störende Äste zu entfernen oder Sonneneinstrahlung zu vermeiden. In diesen Fällen können Sie den seitlichen Sensorbereich ausschalten.

• **Frequenz: 50 Hz/60 Hz**

# El •

• Bildgröße-Tag/Nacht

Tagsüber: Wählen Sie die Auflösung für Standbilder von 2 MP bis 48 MP. Höhere Auflösungen erzeugen Bilder von höherer Qualität, aber es werden größere Dateien erstellt, die mehr SD-Kartenkapazität beanspruchen. Für eine bessere Auflösung und eine kleinere Größe ist 13 MP der empfohlene Standardwert.

Night: 2 MP ist die empfohlene Standardeinstellung für gute Auflösung und kleinere Abmessungen.

- Bildnummer: Wählen Sie, wie viele Bilder pro Triggerhintereinander aufgenommen werden sollen. Default 1p.
- **Verschlusszeiten: 1/15, 1/20, 1/30**
- Auflösung: Tag/Nacht

Tag: Fhe Default ist 4 K (3840 x 2160 30 fps),<br>Night: Default is 1080 p (1920 x 1080 30 fps).

Wählen Sie die Videoauflösung (in Pixel pro Bild). Höhere Auflösungen erzeugen Videos in höherer Qualität, aber es werden größere Dateien erstellt, die mehr SD-Kartenkapazität beanspruchen (schnellere Füllgeschwindigkeit).

- Videolänge: Wählen Sie die Länge der Videoaufnahme von 5 Sekunden bis! 80 Sekunden. Der Standardwert ist 10 Sekunden.
- **Audio aufnehmen: Aus/An**

# El

• Sprache Wählen Sie die gewünschte Menüsprache

Die folgenden Sprachen sind in Englisch verfügbar. Deutsch, Französisch. Spanisch, Chinesisch usw.

**• Standardeinstellungen (auf Werkseinstellungen zurücksetzen): Abbrechen/OK Setzt alle Einstellungen auf Werkseinstellungen zurück.**

**. Format: Abbrechen/OK**

Löschen Sie alle auf der Karte gespeicherten Dateien, um sie für die Wiederverwendung vorzubereiten. Formatieren Sie immer Karten, die Sie zuvor in anderen Geräten verwendet haben.

**Pass auf! Stellen Sie sicher, dass Sie alle Dateien,die Sie speichern möchten, heruntergeladen und gesichert haben! Drücken Sie OK zum Ausführen, Drücken Sie das Menü zum Beenden und formatieren Sie**

- Datum/Uhrzeit: Legen Sie Datum und Uhrzeit fest
- **Zeitformat: 12 Stunden/24 Stunden**

#### • **Datumsstempel: On/Off**

Wählen Sie aus, ob der Benutzer die Zeit und das Datum auf das Bild stempeln möchte. Der Standardmodus ist eingeschaltet.

#### • **Piepton: On/Off**

• Name der Kamera: 4 K WiFi Kamera-\*

Ermöglicht die Eingabe des Kamera-Namens, der auf dem Bild-Zeitstempel erscheint. Gehen Sie zu Löschen, um den Standardnamen \*4kwificam zu entfernen und geben Sie einen neuen Namen ein. Der neue Name darf bis zu 12 Bytes lang sein.

#### • **Passworteinstellung: Aus/An**

Geben Sie nach der Auswahl "An" ein vierstelliges Passwort ein, um Ihre Kamera vor unbefugtem Zugriff zu schützen.

Dieses Passwort muss jedes Mal eingegeben werden, wenn die Kamera im Setup-Modus eingeschaltet wird, bevor die Kamera verwendet werden kann.

#### **Note: & Note:**

• Wenn Sie Ihr Passwort vergessen haben, entsperren Sie die Kamera mit dem Passwort "Öffnen".

#### • **Bluetooth aus/an**

- WiFi SSID 4 K WiFi Camera' & hellip Sie können eine Kombination aus 10 Ziffern und 26 Buchstaben verwenden, um die Position auf Fotos und Videos zu dokumentieren. Wenn mehrere Kameras verwendet werden, ist es einfacher, die Position beim Betrachten von Fotos und Videos zu erkennen.
- Standard für WiFi-Passwort 12345678
- **Automatische WLAN-Abschaltung: 1 Minute, 2 Minuten, 3 Minuten** Wenn die Kamera den WLAN-Hotspot eingeschaltet hat, das Telefon jedoch nicht innerhalb der ausgewählten Zeit erfolgreich mit dem WLAN-Hotspot verbunden ist, wird der WLAN-Hotspot automatisch getrennt und die Kamera kehrt in den Setup-Modus oder den Ein-Modus zurück.
- **Automatische Abschaltung: 3 Minuten/5 Minuten/10 Minuten/häufig** Wenn die gewählte Zeit nicht überschritten wird, schaltet sich die Kamera im Setup-Modus automatisch aus.
- Hintergrundbeleuchtung: 1 Minute, 3 Minuten, 5 Minuten, aus Das LCD-Display schaltet sich nach der eingestellten Zeit automatisch aus.
- Version: Sie können die Software-Version anzeigen.
- **Mcu Firmware Update**

## **6.4. Wi-Fi Verbindung**

#### **Download der App:**

Bevor Sie die Wi-Fi-Funktion nutzen, lesen Sie bitte den APR-Namen oder den QR-Code auf dem Etikett auf dem Batteriefach. Dann laden Sie die App aus dem APP store, Android play oder Amazon Marketplace, je nach Ihrem Smartphone-System.

#### **Fügen Sie Ihr Gerät hinzu:**

Öffnen Sie die App und folgen Sie den Anweisungen auf dem Bildschirm, um die Kamera in die App einzurichten. Nach erfolgreicher Verbindung der Kamera mit der App. Sie können die Einstellungen des Eisens\* auswählen,um mit der Anpassung Ihrer Kameraeinstellungen zu beginnen, oder unsere Standardkonfiguration für eine schnelle Einrichtung verwenden.

#### **Standard Wi-Fi Name: 4 K WiFi Kamera- Default Wi-Fi Password: 12345678**

Mit der Wi-Fi-Funktion können Sie überdie mobile App:

- Aufgenommene Fotos und Videos anzeigen, herunterladen und löschen.
- Fotografieren und Videos.
- Ändern Sie die Einstellungen.
- Überprüfen Sie das verbleibende Energieniveau und die Speicherkapazität.

#### Anmerkungen:

• Stellen Sie während der WiFi-Verbindung sicher, dass die Bluetooth-Funktion

Ihres Smartphones auf "An" ist.

- Gehen Sie im Schritt der WLAN-Verbindung zu Ihrem Smartphone WLAN und wählen Sie den Standard-Wi-Fi-Namen 4 K WiFi Cam-... und geben Sie das Standard-Passwort "12345678" ein.
- Drücken Sie die WiFi-Taste in der Kamera, um das WiFi zu verlassen, und die

Kamera kehrt dann automatisch in den Einstellmodus oder den offenen

Modus zurück.

Der Live-Bildschirm der Anwendung

Der Live-Bildschirm der App zeigt das aktuelle Live-Bild der Anhängerkamera an und bietet folgende Optionen:

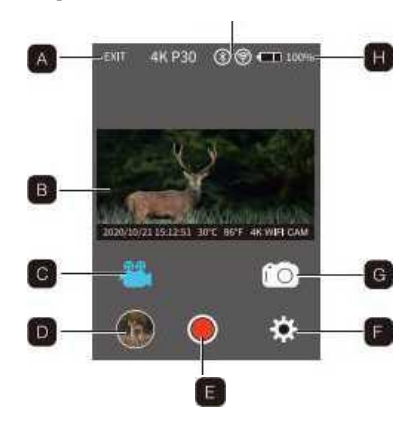

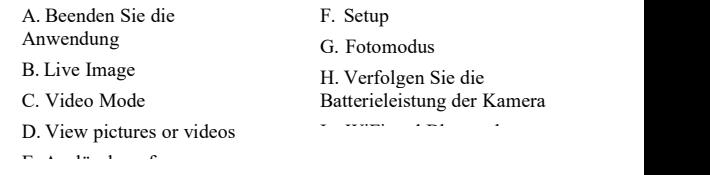

## **6.5. Montage und Positionierung der Anhängerkamerahalterung**

Nachdem Sie die Parameter Ihrer Kamera nach Ihren persönlichen Vorlieben eingestellt haben, können Sie sie nach draußen bringen und den Netzschalter in die "Ein"-Position schieben.Wenn Sie eine Anhängerkamera für Aufklärungsspiele oder andere Outdoor-Anwendungen einrichten, müssen Sie sicherstellen, dass sie korrekt und sicher installiert ist.

Wir empfehlen, die Anhängerkamera auf einem robusten Baum mit einem Durchmesser von ca. 6 Zoll zu montieren. (15 cm), für eine optimale Bildqualität sollte der Baum etwa 16-17 Fuß groß sein. (5 m) Entfernung von der zu überwachenden Stelle Die Kamera wird in einer Höhe von 5 bis 6,5 Fuß platziert. (1,5-2 m). Denken Sie auch daran, dass Sie die besten Ergebnisse in der Nacht erhalten, wenn sich das Motiv in der idealen Blitzreichweite befindet, nicht mehr als 20 Meter von der Kamera entfernt und nicht mehr als 3 Meter.

## **6.6. Sensorwinkel- und Abstandstest**

Um zu testen, obdie Anhängerkamera den von Ihnen gewählten Bereich effektiv überwacht, wird empfohlen, den Erfassungswinkel und die Überwachungsentfernung der Anhängerkamera zu überprüfen. Um den Test durchzuführen:

- Schalten Sie die Anhängerkamera in den Setup-Modus.
- Bewegen Sie sich vor der Kamera an mehreren Stellen innerhalb des Bereichs, in dem Sie das Spiel oder das Thema erwarten. Probieren Sie verschiedene Distanzen und Winkel aus,

• Wenn die Bewegungsanzeige LED blinkt, bedeutet dies, dass die Position erfasst werden kann. Wenn es nicht blinkt, befindet sich die Position außerhalb des Erfassungsbereichs. Die Testergebnisse helfen Ihnen, die beste Position zu finden, um die Anhängerkamera zu installieren und zu zielen. Die Höhe, in der das Gerät über dem Boden platziert wird, ist entsprechend der Größe des Tieres zu variieren. Im Allgemeinen sind 3 bis6 Fuß bevorzugt.

Sie können mögliche Fehlauslöser aufgrund von Temperatur- und Bewegungsstörungen vor derKamera vermeiden, indem Sie die Kamera nicht auf Wärmequellen oder Äste oder Büsche in der Nähe richten (besonders an windigen Tagen).

## **6.7. Schalten Sie die Kamera ein**

Nach dem Umschalten in den Ein-Modus blinkt die LED der Bewegungsanzeige (rot) etwa 5 Sekunden lang. Dies gibt Ihnen Zeit, die Frontabdeckung der Anhängerkamera zu schließen und zu verriegeln und zu gehen. Während dieser Zeit blinkt die LED der Bewegungsanzeige kontinuierlich rot. Nach dem Aufhören des Flackerns ist das PIR aktiv und jede Bewegung, die es erkennt, löst die Aufnahme eines Fotos oder Videos aus.Wie im Einstellungsmenü beschrieben, stellen Sie sicher, dass Sie die Beschreibung der Parameter Anzahl der Aufnahmen, Intervalle und Sensorpegel gelesen haben. Bitte beachten Sie, dass PIR sehr empfindlich auf die Umgebungstemperatur reagiert. Je größer die Temperaturdifferenz zwischen der Umgebung und dem Motiv ist, desto größer ist die mögliche Induktionsentfernung. Die durchschnittliche Induktionsentfernung beträgt etwa 60 Fuß.

# 7 Verbindung zum Computer

Die Wildlife-Kamera kann mit dem mitgelieferten USB-Kabel an den Computer angeschlossen werden, um vorhandene Fotos/Videos anzuzeigen.

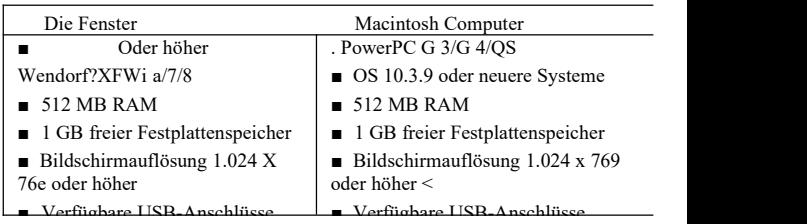

Systemanforderungen

%1 Verbinden Sie die Kamera mit dem Computer wie folgt

USB-Kabel.

2. Unabhängig von der Auswahl des

Modusschalters schaltet sich die Kamera im © USB-Modus automatisch ein.

- 3. Die Kamera wird als zusätzliches Laufwerk unter dem Namen "Wechseldatenträger" auf dem Computer installiert.
- 4. Doppelklicken Sie auf das Gerät, um den Ordner "DCIM" zu erkennen.
- 5. Fotos und Videos befinden sich in Unterordnern des Ordners "DCIM".
- 6. Sie können Fotos und Videodateien auf Ihrem Computer kopieren oder verschieben. Alternativ können Sie die Speicherkarte in den Kartenleser Ihres

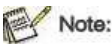

Computers einstecken

• Mac-Computer zeigt ein "unbekanntes" Laufwerk auf dem Desktop. Wenn Sie auf dieses Laufwerk klicken, wird das Programm "i photo" automatisch gestartet.

## 8. Technische Daten

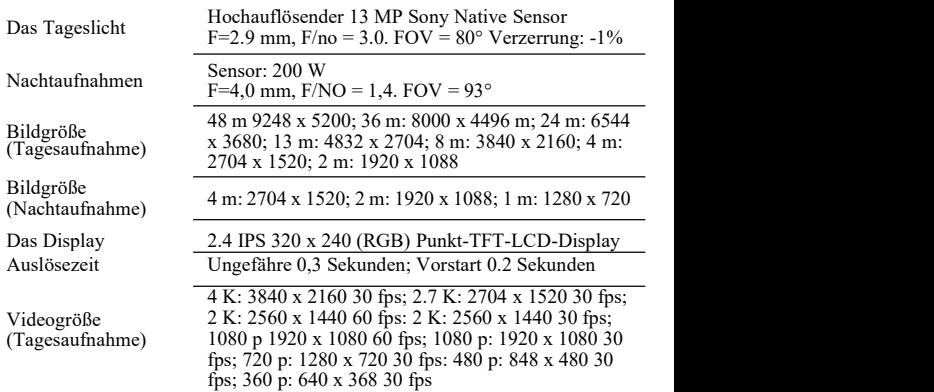

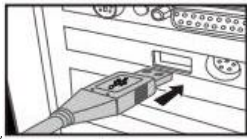

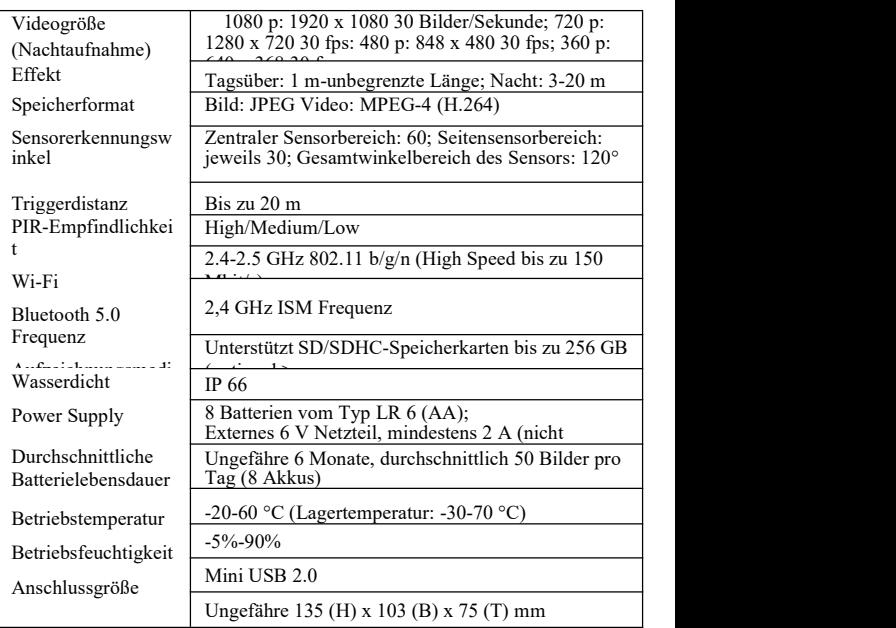

## **Anmerkungen:**

• Design und technische Spezifikationen können geändert werden

## 9. Tipps zur Fehlerbehebung

- 1) Die Kamera schaltet sich nicht ein. Mögliche Ursachen
	- Der Akku ist nicht vollständig oder falsch installiert.

#### **Empfohlene Lösungen**

- Installieren Sie eine neue AA Alkaline Batterie.
- Stellen Sie sicher, dass der positive (+) und der negative (-) Pol in jedem Fach richtig ausgerichtet sind und der (-) Pol mit der Feder in Kontakt kommt.
- 2) Die Kamera nimmt Bilder ohne Tiere auf.

#### **Mögliche Ursachen**

• "Fake Trigger" durch Bewegung (Äste, Wasser, etc.) und/oder hohe Temperaturen vor dem Kameraobjektiv, wenn sich kein Objekt im Bild befindet.

#### **Empfohlene Lösungen**

• Bewegen Sie die Kamera an eine Stelle, an der sich keine Äste oder Wasser in der Nähe der Kamera befinden.

- Ändern Sie die PIR-Empfindlichkeit im Menü Einstellungen.
- Bewegen Sie die Kamera in den Innenbereich, ohne sich zu bewegen, um zu überprüfen und zu sehen, ob sie noch Bilder aufnehmen kann, ohne sich zu bewegen. Für Reparaturen oder Ersatzteile wenden Sie sich bitte an den Kundendienst.
- 3) Die Kamera reagiert langsam auf Bewegungen und nimmt nicht immer Bilder auf, wenn sie ausgelöst wird.

### Mögliche Ursachen

• Die Einstellung der PIR-Empfindlichkeit muss angepasst werden.

### **Empfohlene Lösungen**

• Rufen Sie im Einstellungsmenü "PIR-Empfindlichkeit" auf und erhöhen Sie die PIR-Empfindlichkeit.

4) Die Batterielebensdauer ist kürzer als erwartet.

## Mögliche Ursachen

- Die Batterielebensdauer variiert mit der Betriebstemperatur und der Anzahl der aufgenommenen Bilder. Normalerweise können Sie Tausende von Bildern aufnehmen, bevor der Akku leer ist.
- Stellen Sie sicher, dass alle neuen Alkaline AA-Batterien installiert sind.
- Eine längere Latenz erhöht die Batterielebensdauer.

(Sie werden weniger Bilder aufnehmen und weniger Blitz verwenden). Passen Sie diese im Einstellungsmenü an.

**5)** Die Kamera stoppt oder nimmt keine Bilder auf. **Mögliche Ursachen**

• Die SD-Karte ist voll, in der Sperrposition, falsch formatiert oder der Akku ist leer.

#### **Empfohlene Lösungen**

• Überprüfen Sie die SD-Karte. Wenn es voll ist, laden Sie das Bild herunter, löschen Sie esvon der Karte und installieren Sie die leere Karte in der Kamera neu.

• Bewegen Sie den Schalter "Schreibschutz" in die Entsperrposition.

• Verwenden Sie die Option "Formatieren" im Setup-Menü, um die Karte neu zu formatieren.

**6)** Das Bild erscheint verfärbt, dh. Rot, grün oder blau.

#### **Mögliche Ursachen**

• Die Sensoren können unter bestimmten Lichtverhältnissen verwirrt werden.

#### **Empfohlene Lösungen**

• Bei kontinuierlicher Beobachtung muss der Sensor möglicherweise repariert werden. Kontaktieren Sie den Kundendienst.

**7)** Das Video ist zu kurz,um auf die eingestellte Länge aufgenommen zu werden. **Mögliche Ursachen**

• Der Akku ist niedrig, die SD-Karte ist voll oder die Einstellungen müssen angepasst werden.

#### **Empfohlene Lösungen**

- Überprüfen Sie den Batteriestand.
- Überprüfen Sie die SD-Karte. Wenn es voll ist, ersetzen oder löschen.

• Passen Sie die Länge der Videoaufzeichnung an, um eine mögliche Überhitzung der Batterie und/oder der elektronischen Komponenten zu vermeiden.

**8) Vergessen Sie dasPasswort, um die Kamera zu verfolgen. Empfohlene Lösungen**

• Geben Sie einfach das Wort "Einschalten" ein, um die Kamera wieder zu starten.

#### **9) WiFi-Passwort vergessen.**

#### **Empfohlene Lösungen**

• Die Standard-Tracking-Kamera stellt alle Einstellungen auf

Dann lautet das Passwort "12345678".

#### **10) Bluetooth kann den WLAN-Hotspot nicht öffnen.**

#### **Mögliche Ursachen**

• Die Bluetooth "Einstellung ist ott.

#### **Empfohlene Lösungen**

• Gehen Sie zum Menü Einstellungen und wählen Sie <sup>U</sup>Bluetooth<sup>H</sup>. Wählen Sie "An"

## 10. Systeminformationen, Wartung Und Entsorgung

- Microsoft ® und Windows ® sind eingetragene Marken der Microsoft Corporation in den USA.
- Pentium ® ist eine eingetragene Marke der Intel Corporation. Macintosh ist eine Marke von Apple Computer Inc.
- SD<sup>, M</sup>Ist eine Marke

## 10.1. Pflege

Verwenden Sie keine aggressiven Reinigungsmittel wie methylierten Alkohol, Verdünner usw. Reinigen Sie das Kameragehäuse und das dazugehörige Zubehör. Bei Bedarf die Anlagenkomponenten mit einem weichen, trockenen Tuch reinigen.

## 10.2. Lagerung

Wenn die Kamera für einige Zeit nicht benutzt wird, nehmen Sie den Akku immer aus dem Gehäuse und bewahren Sie ihn separat auf. Die Batterien können täglich und über einen längeren Zeitraum an einem trockenen Ort außerhalb der Reichweite von Kindern aufbewahrt werden.

### 10.3. Entsorgung

Bei der Entsorgung werden die Verpackungen in verschiedene Sorten aufgeteilt und in den mitgelieferten Sammelbehältern entsprechend den Umweltvorschriften entsorgt. Batterien und Akkumulatoren dürfen nicht im Hausmüll entsorgt werden. Der Verbraucher ist gesetzlich verpflichtet, gebrauchte Batterien an eine öffentliche Sammelstelle oder an einen Händler zurückzugeben, der sie verkauft, so dass Akkumulatoren und Batterien ein benachbartes Symbol enthalten.

Sorgfältige Entsorgung des Produktes:

Das benachbarte Symbol zeigt an, dass Elektro- und Elektronikgeräte in der EU nicht in Hausmüll entsorgt werden dürfen. Bitte nutzen Sie die Rückgabe- und Abholstelle Ihres Gemeinderats oder wenden Sie sich an den Händler, bei dem Sie das Produkt gekauft haben. Dadurch können potenziell schädliche Auswirkungen auf Umwelt und Gesundheit durch unsachgemäße Entsorgung vermieden werden. Für weitere Informationen wenden Sie sich bitte an die zuständige Abteilung des Gemeinderats.

Version 1.0